Регулятор серии ESM-xx50, далее по тексту прибор, разработан для измерения и регулирования различных технологических параметров по ПИД-закону регулирования. Прибор имеет универсальный вход, который поддерживает самые популярные типы термопар (ТП), термопреобразователей сопротивления (ТС), аналоговых сигналов. В качестве основного управляющего выхода используется э/м реле. Прибор имеет два слота расширения, в который можно установить ЛИБО один дополнительный вход и один дополнительный выход ЛИБО два дополнительных выхода. Наличие интерфейса RS-485 с протоколом ModBus RTU позволяет организовывать передачу измеренных значений и коррекцию параметров регулятора с помощью ПК или ПЛК.

### Перед установкой прибора, пожалуйста, ознакомьтесь внимательно с руко- $\langle \cdot \rangle$ водством по эксплуатации и всеми предупреждениями.

1.1 Внимательно осмотрите прибор для выявления возможных повреждений корпуса, возникших при его транспортировке.

1.2 Удостоверьтесь, что используемое напряжение питания соответствует указанному в руководствепо эксплуатации.

графику. **MAN** - Индикатор режима "**Ручной**". В этом режиме на выход регулятора поступает ость заданная пользователем.

1.3 Не подавайте напряжение питания до тех пор, пока все соединительные провода не будут подключены, для предотвращения поражения электрическим током и выхода прибора из строя.

 $\widehat{\bigtriangledown}$ Кнопка «**ВНИЗ**» - уменьшение значения параметров, доступ к разделам меню.

 $\bigcirc$ Кнопка «**ВВЕРХ**» - увеличение значения параметров, доступ к разделам меню.

1.4 Не пытайтесь разбирать, модифицировать или ремонтировать прибор са-мостоятельно. Самовольная модификация и ремонт прибора может привести к нарушениям функциональности прибора, поражениям электрическим током, пожару.

#### 5. Cхемы подключения **ESM-4450 Вход** Напряжение ∟ਣੇਜ БП = 24 В<br>Макс. 50 мА  $\rightarrow$ Ток **Выход 3**<br>Регулировани ализации авария .... (6 ртің ျို့မျ Слот Слот  $5A, -250B$ расширения 1 расширения 2  $\circled{2}$   $\circled{8}$  $\overline{\circledcirc}$ ---@- $-\sqrt{1}$  $N\Box\odot\Box$ модуль 1 модуль 2 **Питание прибор**<br>~100...240 В. 50/60 Гц

1.5 Не используйте прибор в легковоспламеняющихся, взрывоопасных средах.

1.6 При несоблюдении требований руководства по эксплуатации, завод изготовитель не дает гарантию на исправную работу прибора.

.<br>• Модули расширения не входят в стандартную комплектацию прибора, заказываются отдельно.

### 2. Лицевая панель

**°С** - Индикатор отображения температуры в градусах **FREMKO FSM-4450** Цельсия (°С). 1888 **°F** - Индикатор отображения температуры в градусах Фаренгейта (°F). П **V** - Индикатор отображения единицы измерения oooc отличной от °С и °F. **DELER O1**- Индикатор состояния Выхода 1. **O2**- Индикатор состояния Выхода 2. Q **O3**- Индикатор состояния Выхода 3. **REMOTE** - Индикатор режима "**Дистанционное задание уставки**". **RAMP**-Индикатор режима "**Ramp&Soak**". Режим регулирования по заранее заданному

**AUTO** - Индикатор режима "**Автомат**". В этом режиме на выход регулятора поступает мощность вычисленная регулятором.

Кнопка «**Menu**» - вход в режим программирования и выход из режима программи- $\circledcirc$ рования (кратковременные нажатия).

Кнопка «**SET**» - задание уставок регулятора и сигнализаторов, выбор параметра  $\bigcirc$ раздела, сохранение измененных параметров.

### **ESM-50.1.20.0.1/00.00/0.0.0.0**

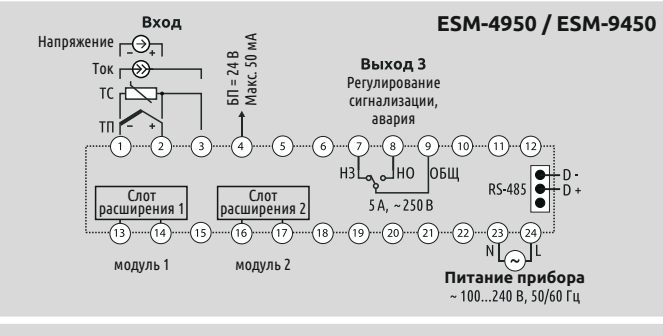

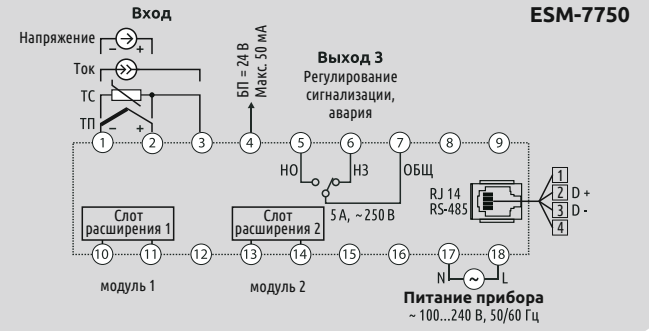

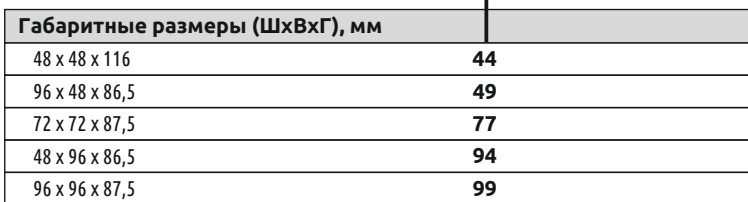

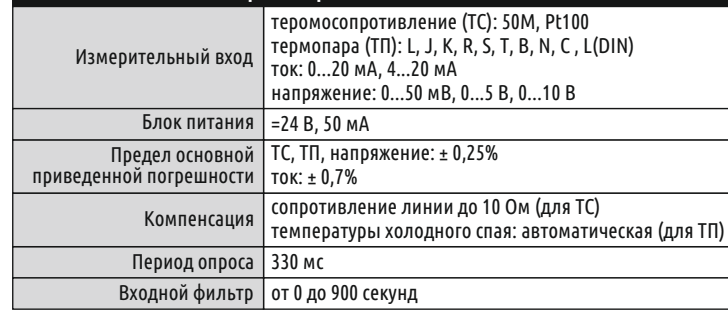

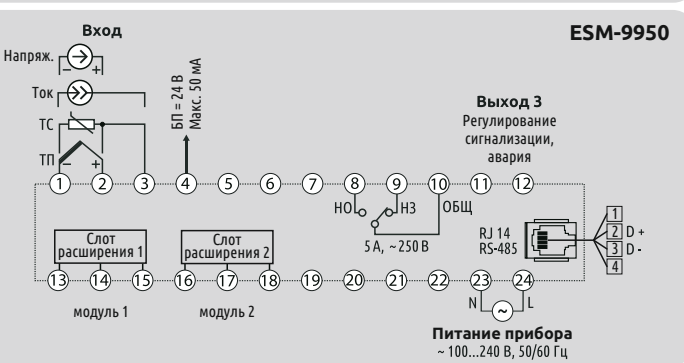

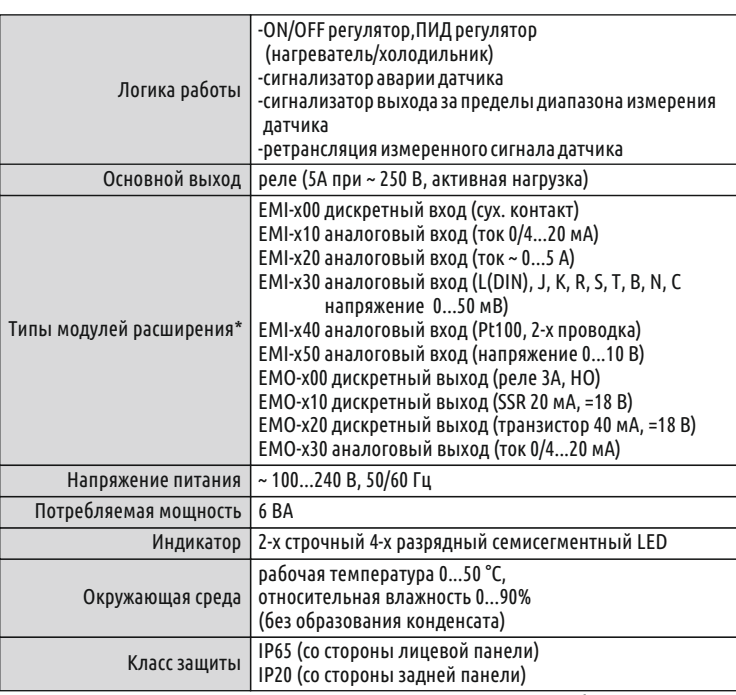

### 4. Технические характеристики

### 3. Информация для заказа

# $\odot$  Emko

## **Сводная таблица параметров** ПИД-регулятор **ESM-хх50**

EAL

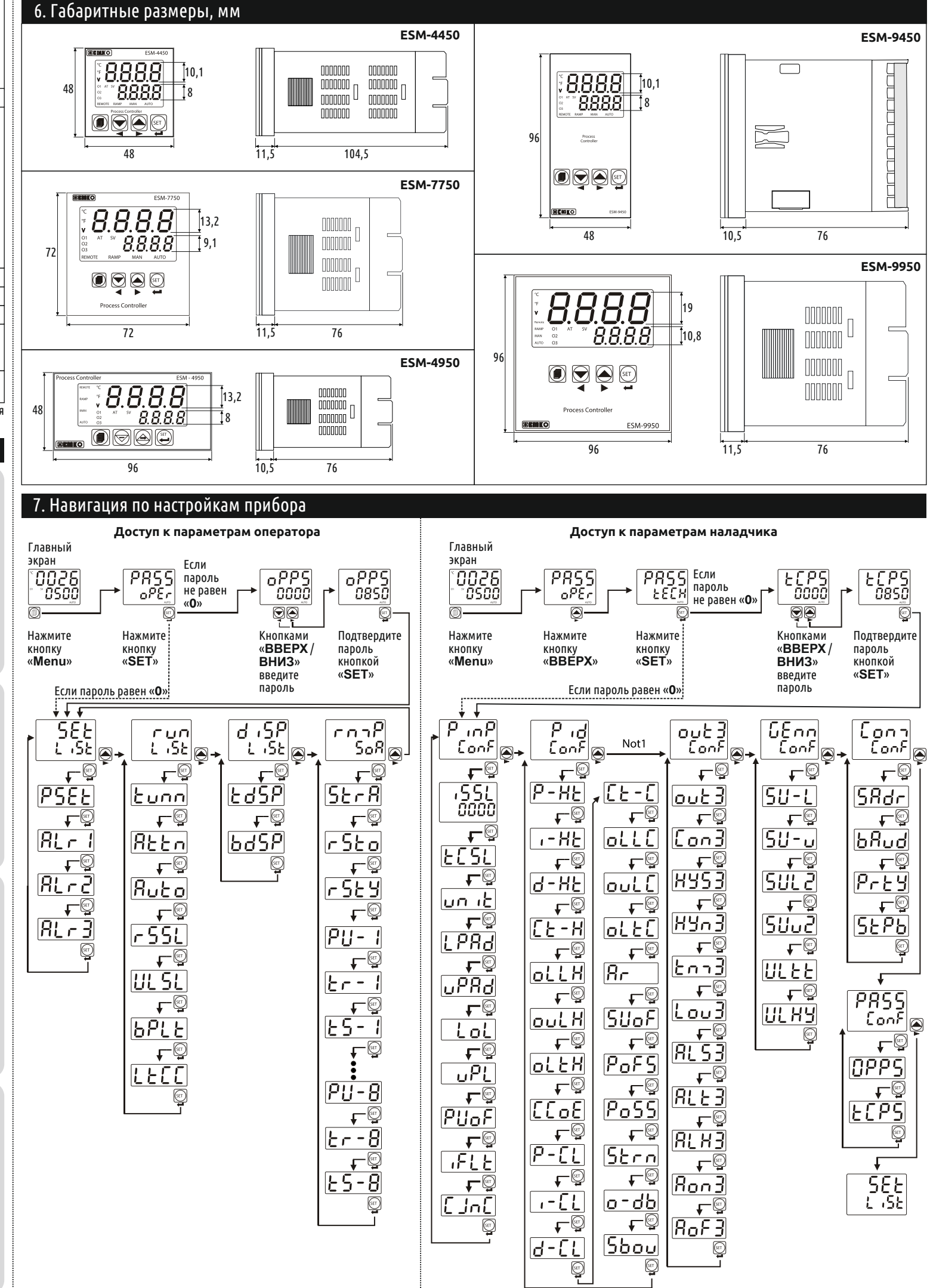

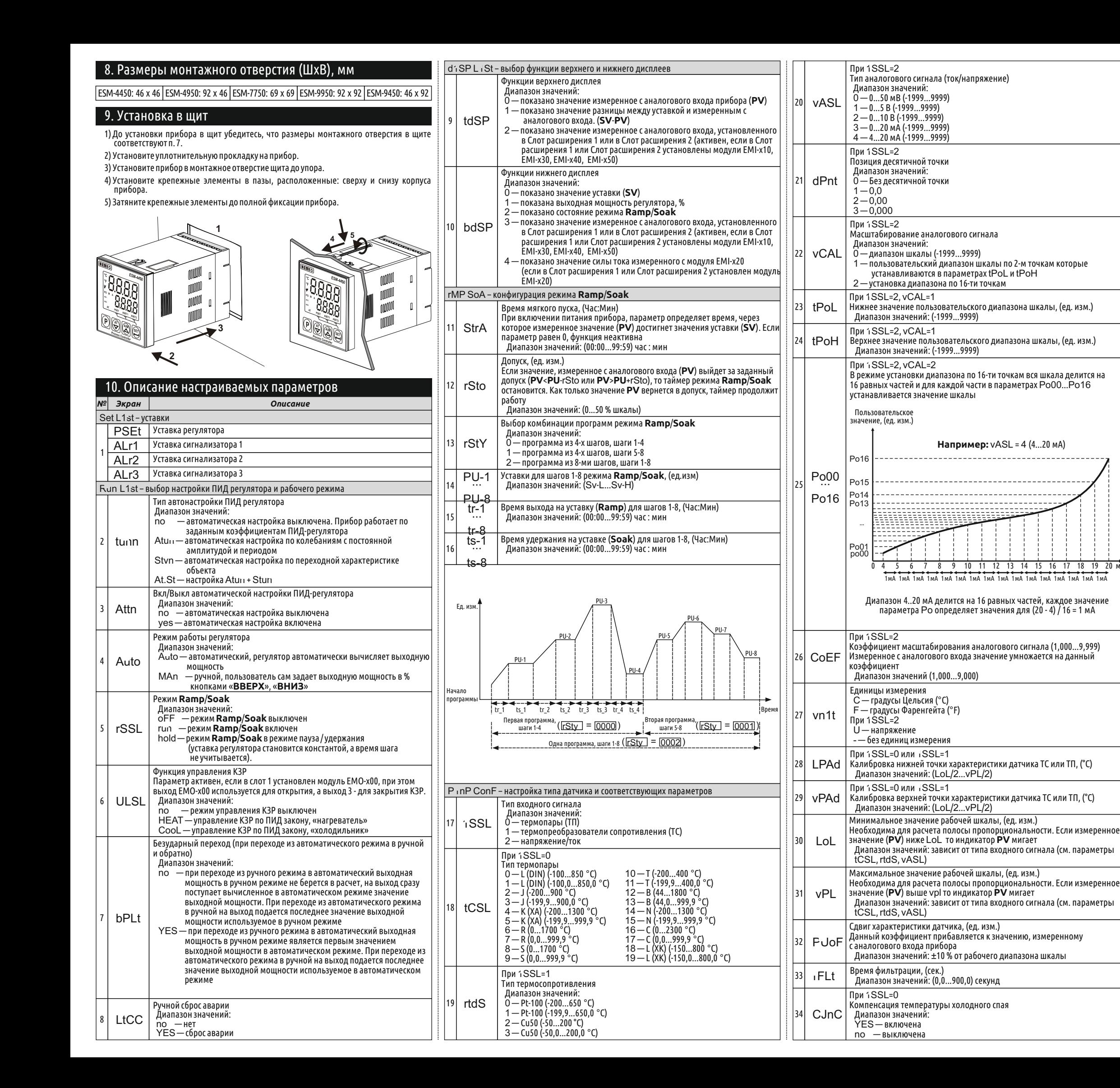

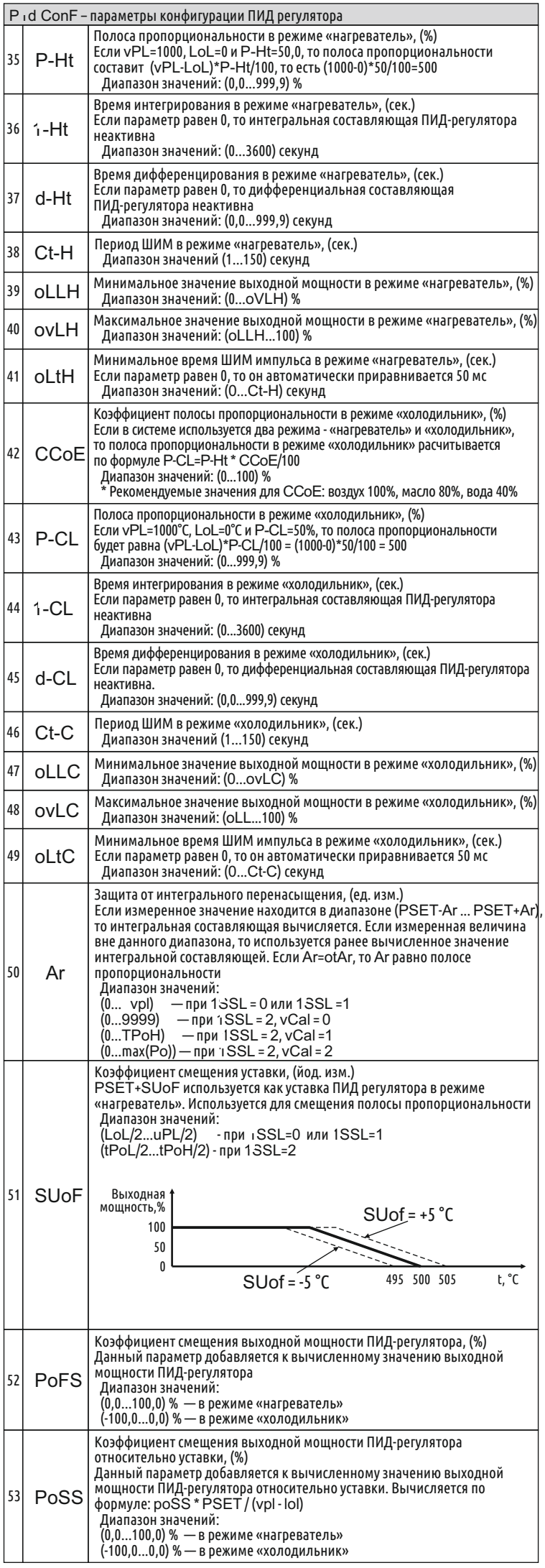

20

 $|47$ 

। २६

 $39$ 

 $40$ 

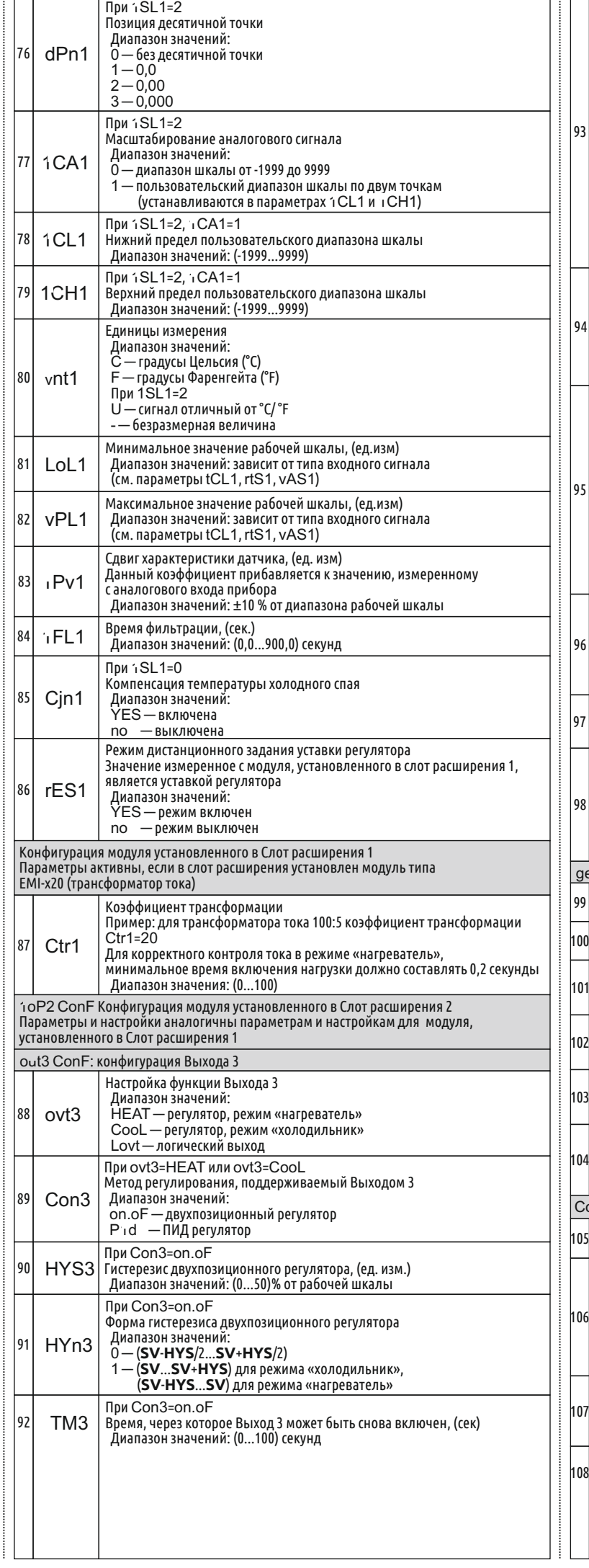

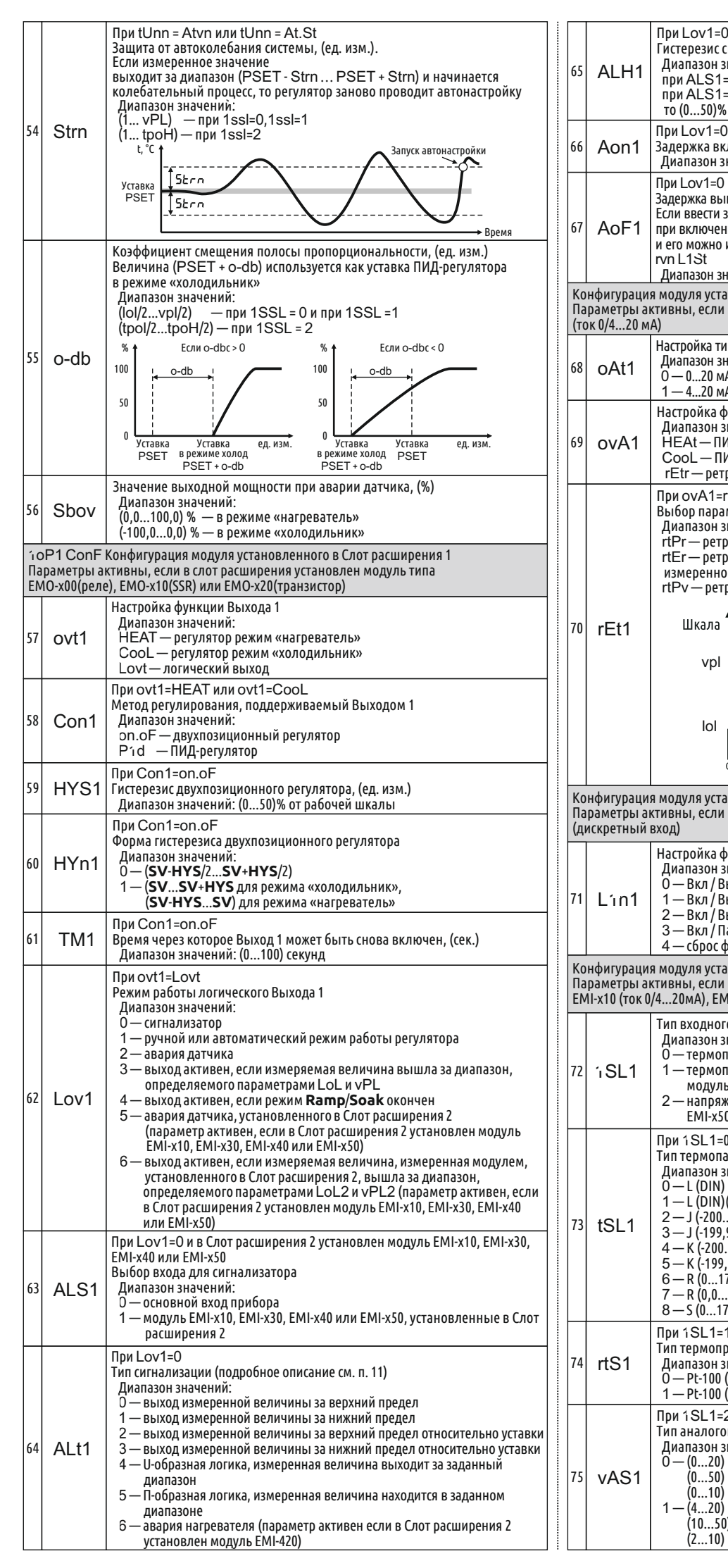

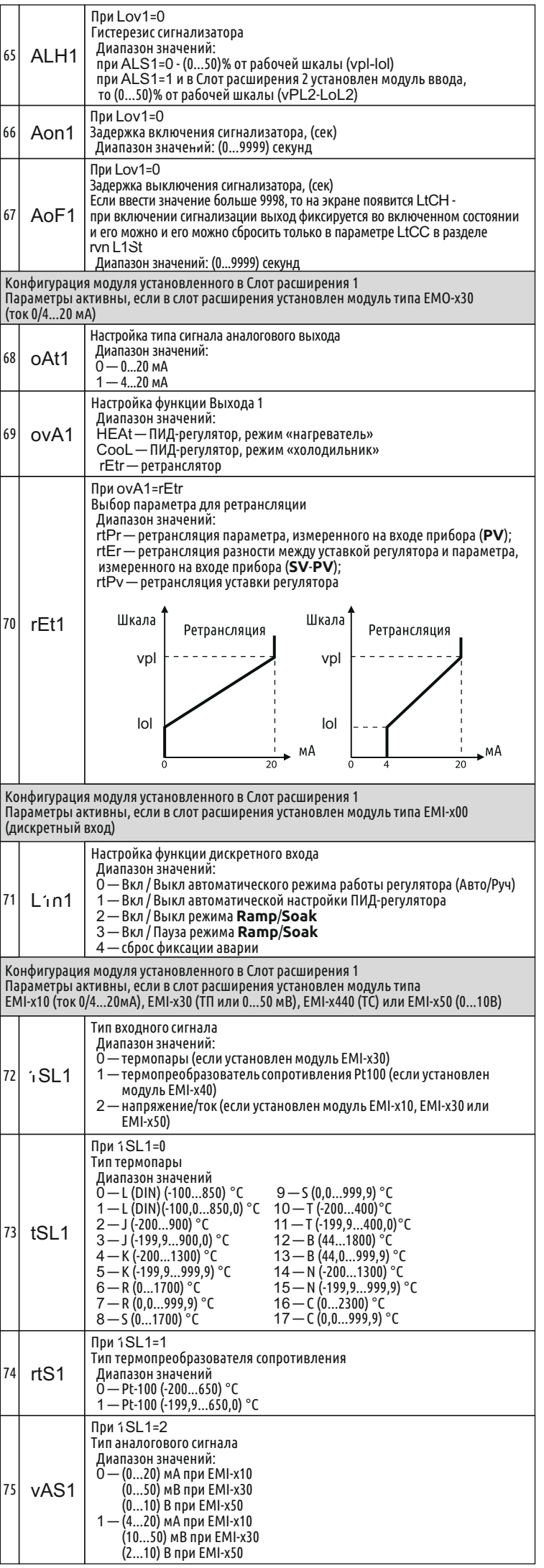

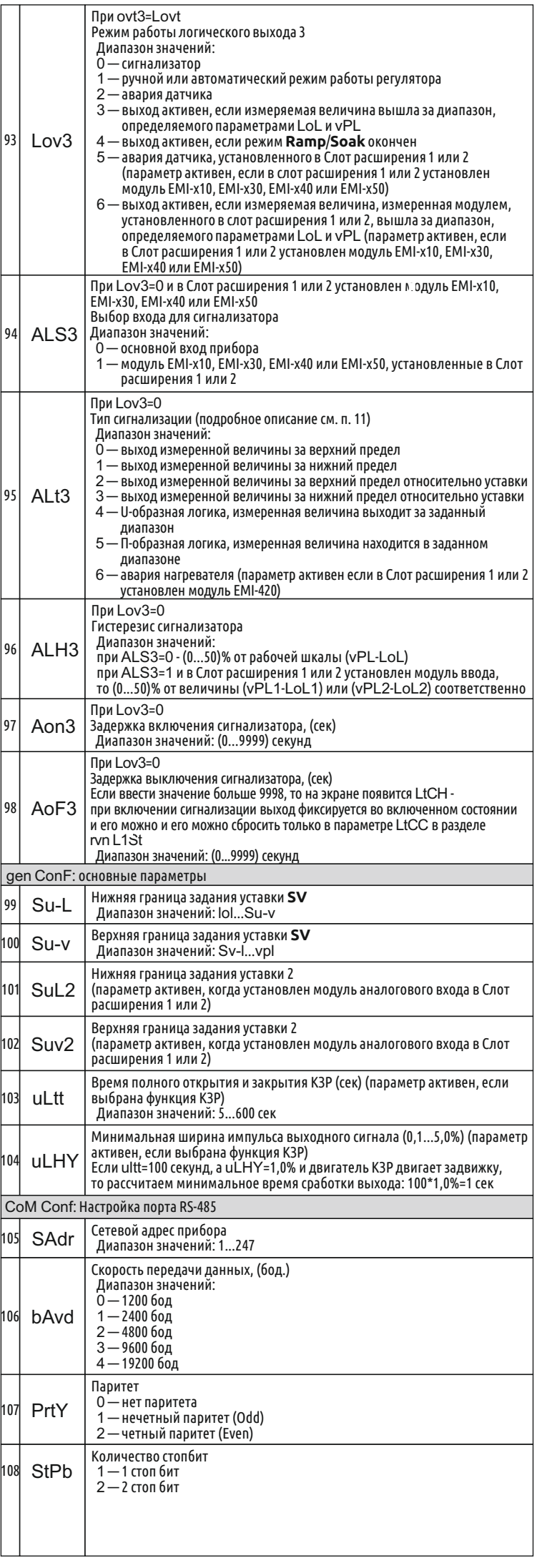

Ecc. Для сброса ошибки необходимо обесточить прибор и удалить один модуль расширения

### **\*Примечание**

#### EMI-x00 EMI-x10 EMI-x20 Digital Input Current Inpul ~CT Input **Module** Module Module  $0/4$  to 20 mA 0 to 5A~  $\sqrt{2}$  $\Gamma$  $\sqrt{2}$ Для **ESM-4450** 7 8  $\frac{1}{2}$  8 **力** 8 клеммы слота расш. 1  $\frac{1}{9}$   $\frac{1}{10}$  $\frac{1}{9}$   $\frac{1}{10}$  $\frac{1}{9}$   $\frac{1}{10}$ клеммы слота расш. 2 Для **ESM-4950, ESM-9450, ESM-9950**  $\frac{1}{13}$   $\frac{1}{14}$ <br> $\frac{1}{16}$   $\frac{1}{17}$  $\frac{1}{16}$   $\frac{1}{17}$  $\frac{1}{14}$ 13 | 14 клеммы слота расш. 1 16 клеммы слота расш. 2 16 17 Для **ESM-7750**  $\frac{1}{13}$   $\frac{1}{14}$ 10 11 10 11 клеммы слота расш. 1  $\frac{1}{13}$   $\frac{1}{14}$  $\frac{1}{13}$   $\frac{1}{14}$  $\overline{13}$ клеммы слота расш. 2 EMI-x30 EMI-x40 EMI-x50 TC or Pt-100  $0 to 10 V =$  Input Module 0 to 50  $mV =$  Input Module Input Module  $\rho \overleftrightarrow{P}$  $\Delta t$  $\cdot$  + Для **ESM-4450**  $\begin{bmatrix} 1 \\ 2 \end{bmatrix}$   $\begin{bmatrix} 8 \\ 8 \end{bmatrix}$ 7 8  $\frac{1}{2}$  8 клеммы слота расш. 1  $\frac{1}{9}$   $\frac{1}{10}$  $\frac{1}{9}$   $\frac{1}{10}$  $\frac{1}{9}$  10 клеммы слота расш. 2 Для **ESM-4950, ESM-9450, ESM-9950**  $\frac{1}{13}$   $\frac{1}{14}$ клеммы слота расш. 1 13 14 13 14  $\frac{1}{16}$   $\frac{1}{17}$ 16 17 16 17 клеммы слота расш. 2 Для **ESM-7750** 10 11 10 11 10 11 клеммы слота расш. 1  $\frac{1}{13}$   $\frac{1}{14}$ клеммы слота расш. 2 13 14 13 | 14

 **Шкала**: разница между верхним и нижним значениями рабочего диапазона измерения входа прибора.

 Если у прибора выбран тип входа **ТС** или **ТП** (1SSL=0 или 1), шкала определяется разностью vPL - LoL.

 Если у прибора выбран тип входа ток или напряжение (1SSL=2), шкала определяется разностью tPoH-tPoL.

### 15. Быстрая настройка уставки PSET

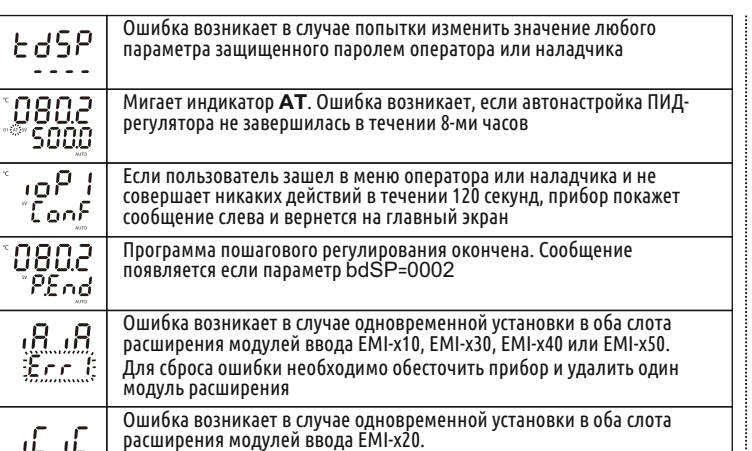

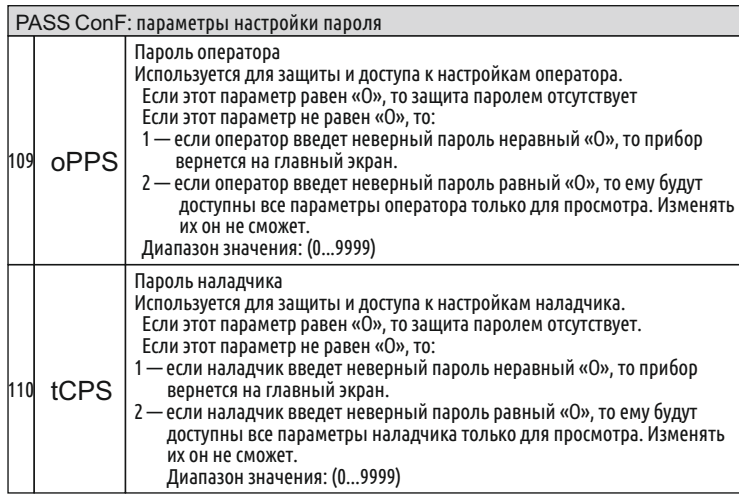

### 13. Модули ввода

информацию смотрите на сайте КИП-Сервис www.kipservis.ru DAA

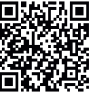

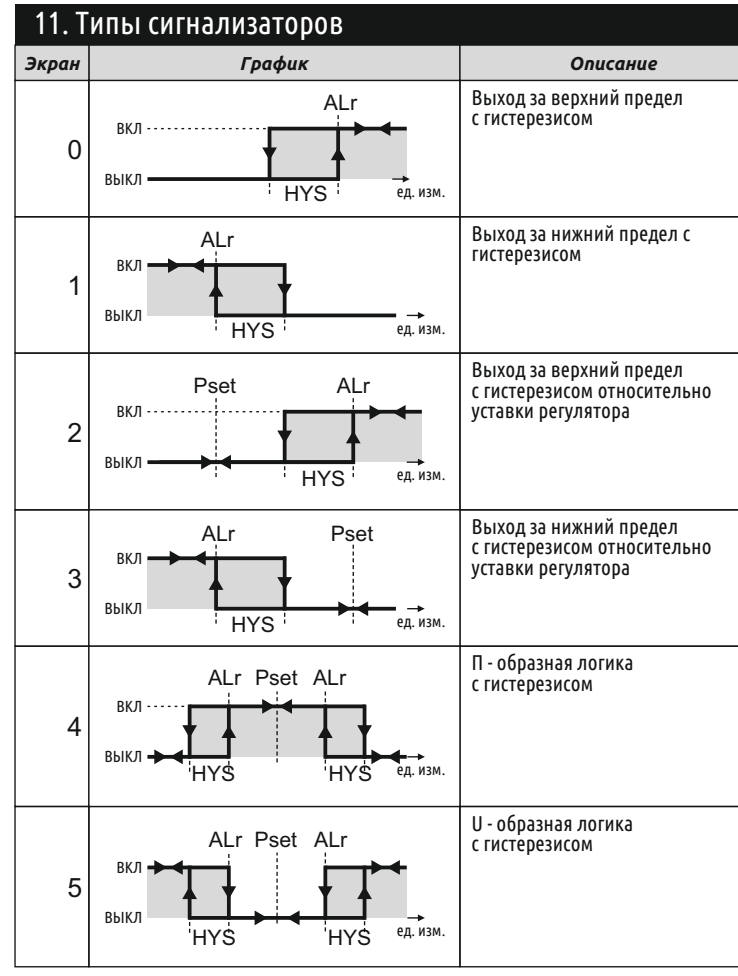

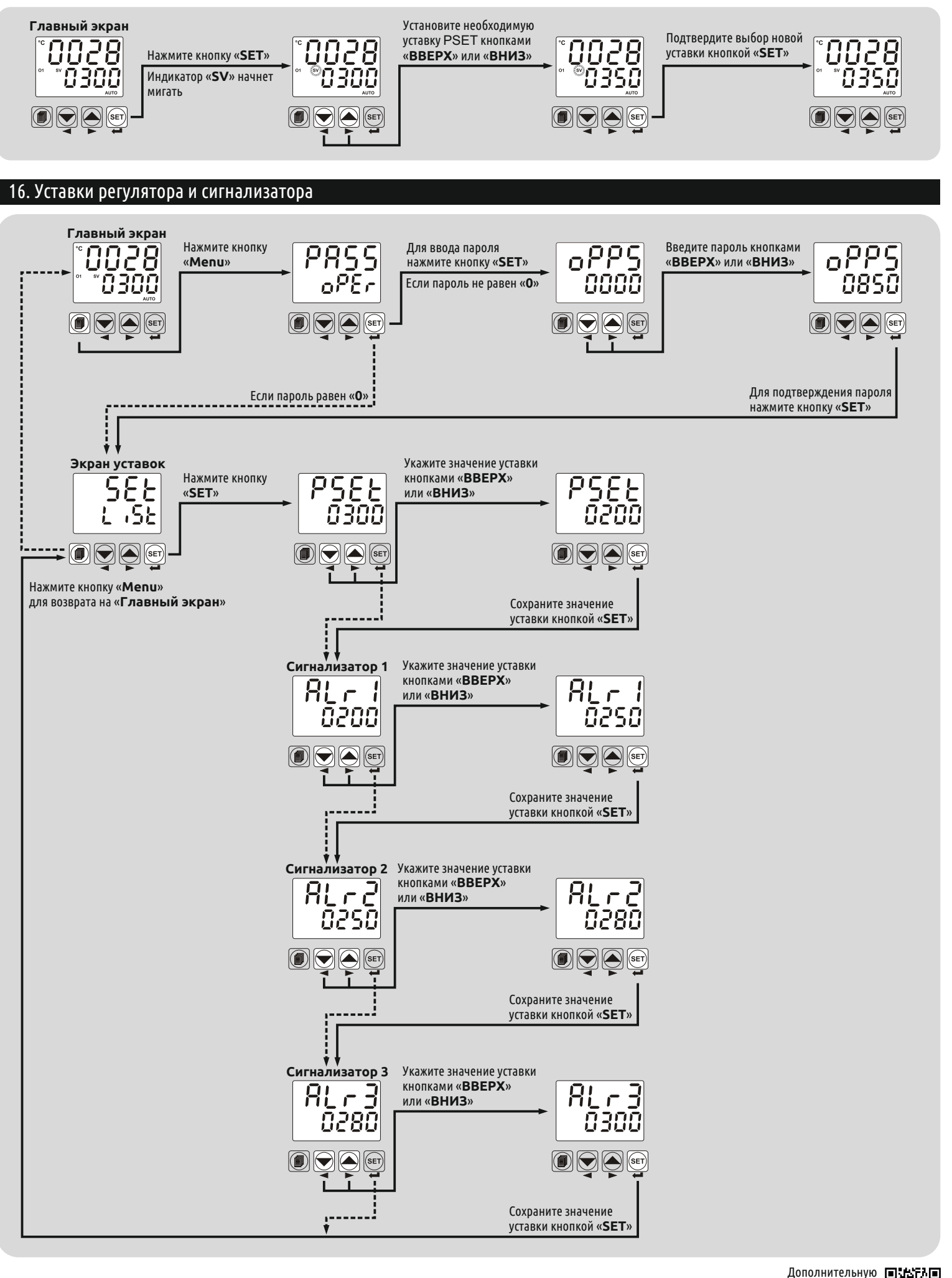

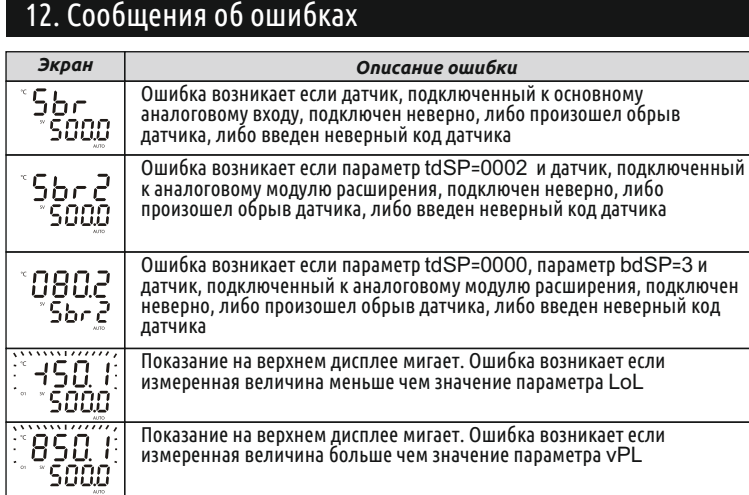

### 14. Модули вывода

٦

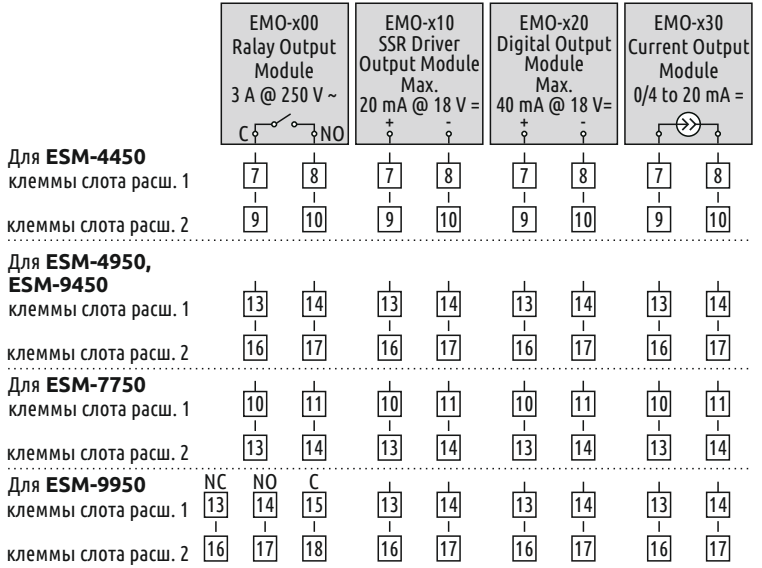